# **Lautsprecher Selbstbau Berlin Impedanzmessung für Einsteiger mit LIMP**

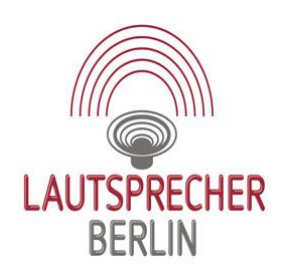

## **1. Zweck der Impedanzmessung**

Die Impedanz, gemessen in Ohm, ist der effektive Widerstand gegen den Stromfluss in einem Wechselstromkreis. Die Impedanz ist, im Gegensatz zum reinen ohmschen Widerstand, abhängig von der Frequenz der anliegenden Spannung. Physikalisch dafür verantwortlich ist, dass sich die Impedanz neben dem reinen ohmschen Widerstand (dem Wirkwiderstand) auch aus einem Blindwiderstand zusammensetzt.

Für die Berechnung eines geeigneten Lautsprechergehäuses sind die Thiele/Small Parameter erforderlich, die sich aus der Impedanzmessung ableiten lassen.

Weitere Anwendungen der Impedanzmessung:

- Bestimmung der Resonanzfrequenz;
- Bestimmung des Impedanzganges über der Frequenz (das dient insbesondere der Anpassung des Lautsprechers an den Verstärker, Röhrenverstärker und class D Transistorverstärker erfordern einen linearen Impedanzgang);
- Ermitteln des Impedanzminimums (zu niedrige Impedanz überfordert den Verstärker);
- Erkennen der Impedanzlinearisierung durch einen Kupferring zur Reduzierung der Modulation des elektrischen Flusses (Verzerrungen);
- Erkennen von Gehäusemoden.

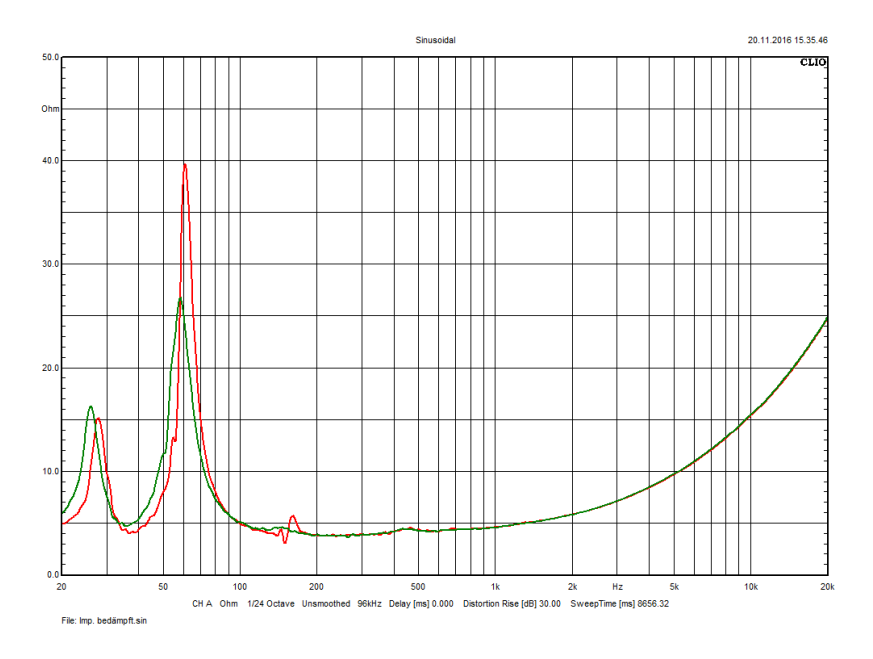

gn – Korrekter Impedanzgang einer Bassreflexbox

rt – deutlich sichtbare Gehäusemoden

## **2. Das Programm LIMP**

LIMP gehört zur Programmfamilie ARTA. Download: http://www.artalabs.hr/download.htm

Die Testversion ist kostenlos, eine Vollversion kostet 79,-€.

## **3. Technische Hilfsmittel zur Nutzung von LIMP**

Das Funktionsprinzip ist relativ einfach. Man benötigt einen PC oder Laptop mit Audio Aus- und Eingang. Im Folgenden ist das Messprinzip zu sehen:

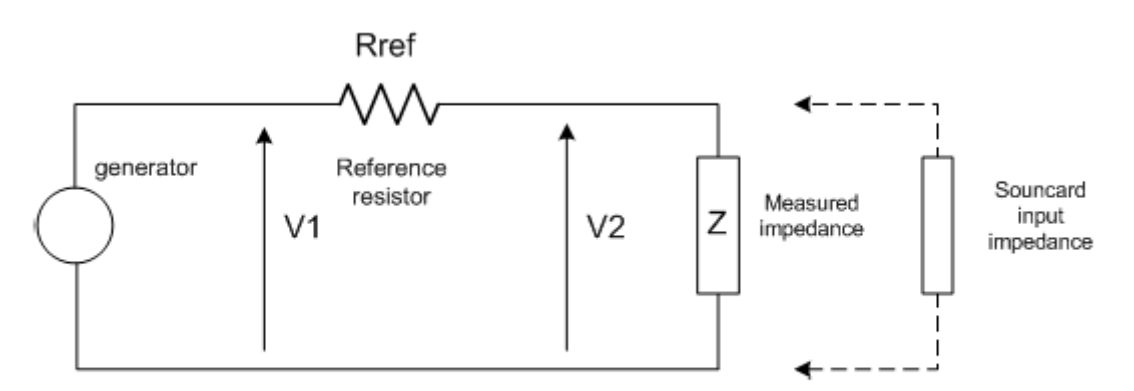

Bild 2.1.1: Prinzip der Impedanzmessung

Die Impedanzmessung selbst ist sowohl unter Nutzung des Kopfhörerausganges des PC oder Laptop als auch unter Nutzung eines Leistungsverstärkers möglich. Da typischerweise für Impedanzmessungen im Kleinsignalverfahren eine Messspannung von 0,1 Volt genutzt werden sollte, ist die Leistung am Kopfhörerausgang ausreichend. Der RRef beträgt hier 100 Ohm.

Der Messaufbau sieht dann folgendermaßen aus:

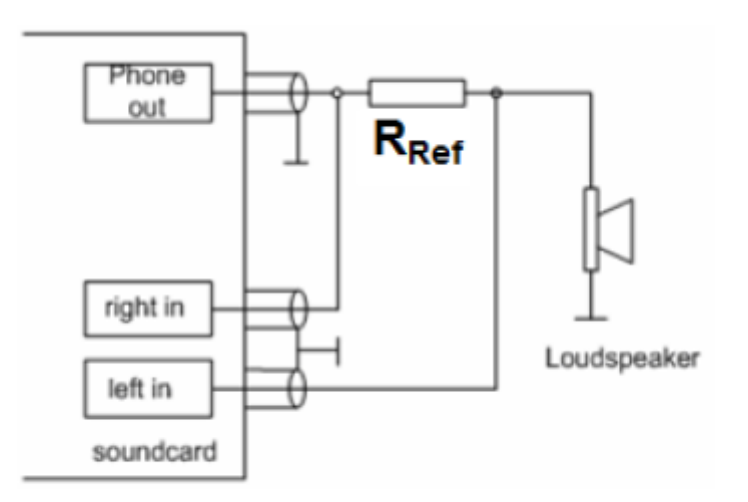

Bild 2.1.2: Impedanzmessung am Kopfhörer-Ausgang der Soundkarte

Ein kleines Gehäuse kann recht hilfreich sein:

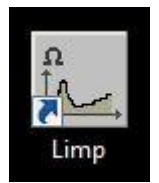

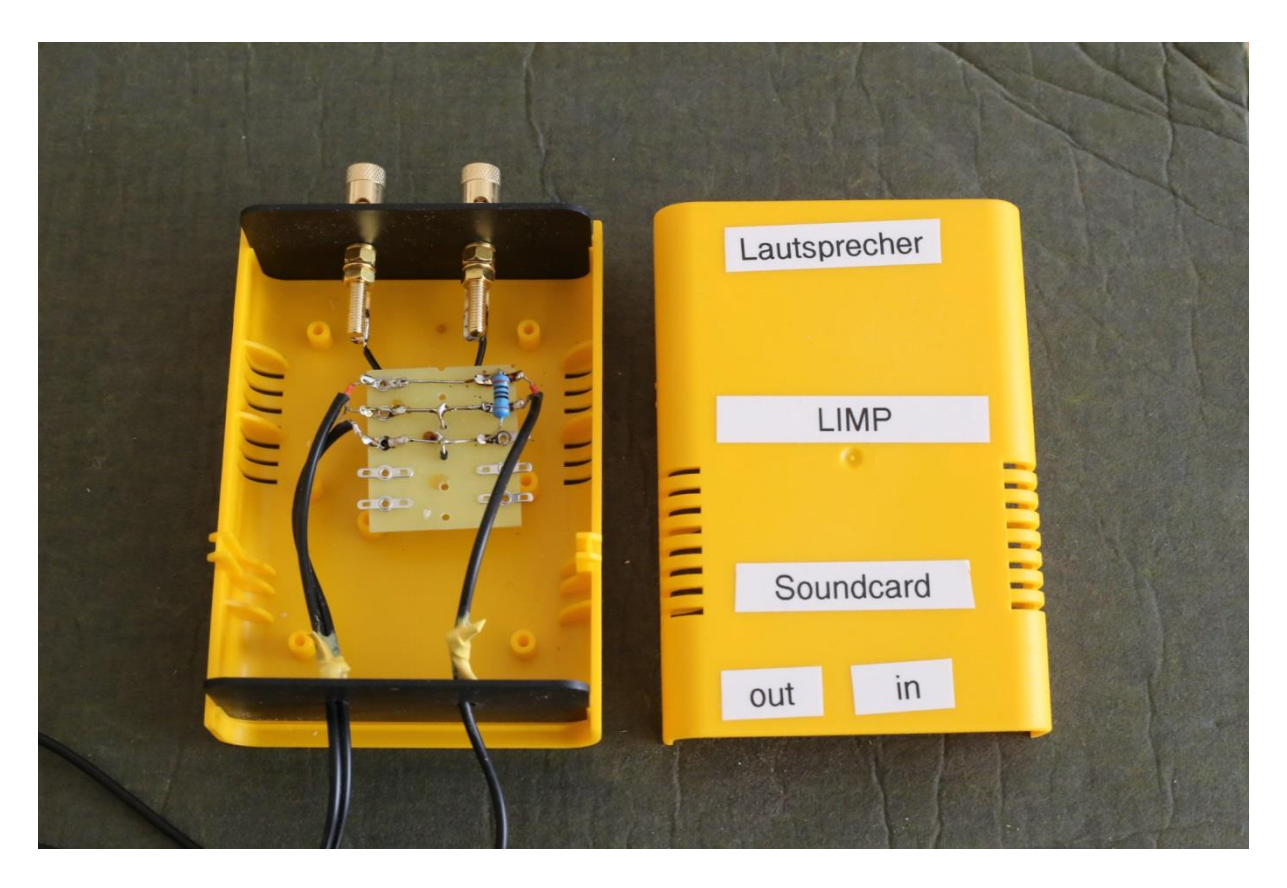

Der Anschluss an der Kopfhörerbuchse (hier in) und der Anschluss am Mikrofoneingang (hier out) erfolgt mittels 3,5 mm Klinke.

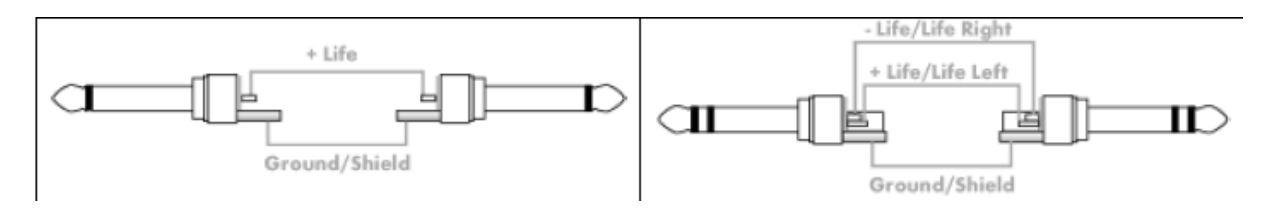

#### **4. Einstellung der Soundkarte**

Damit das Programm richtig funktioniert sollten der Ein- und Ausgang der PC Soundkarte richtig eingestellt werden. Über die Systemsteuerung/Sound erreichen wir das Menü.

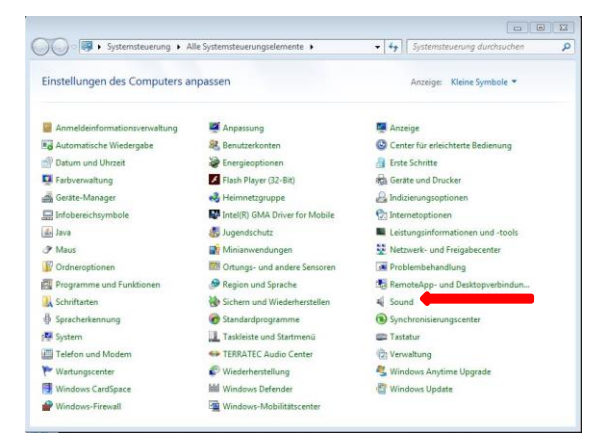

Danach kommen wir zum Ein- und Ausgang der Soundkarte.

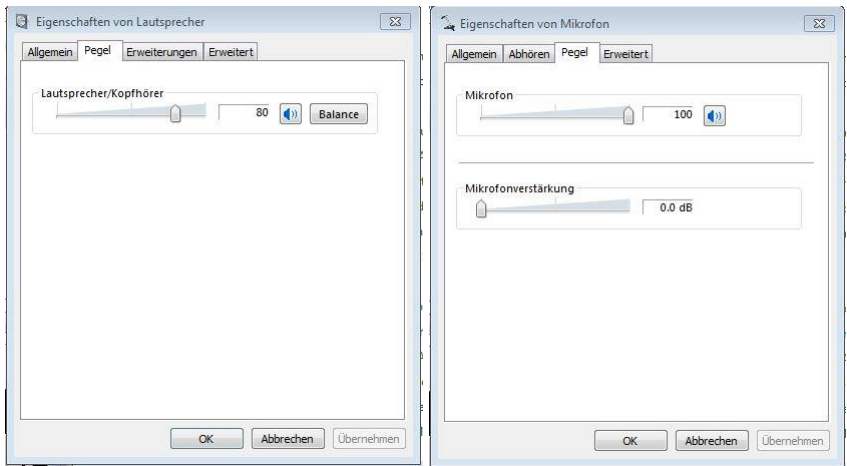

Die auf den Abbildungen gezeigten Einstellungen sind nicht verbindlich und müssen ggf. noch geändert werden.

#### **5. Die Software**

Startbildschirm:

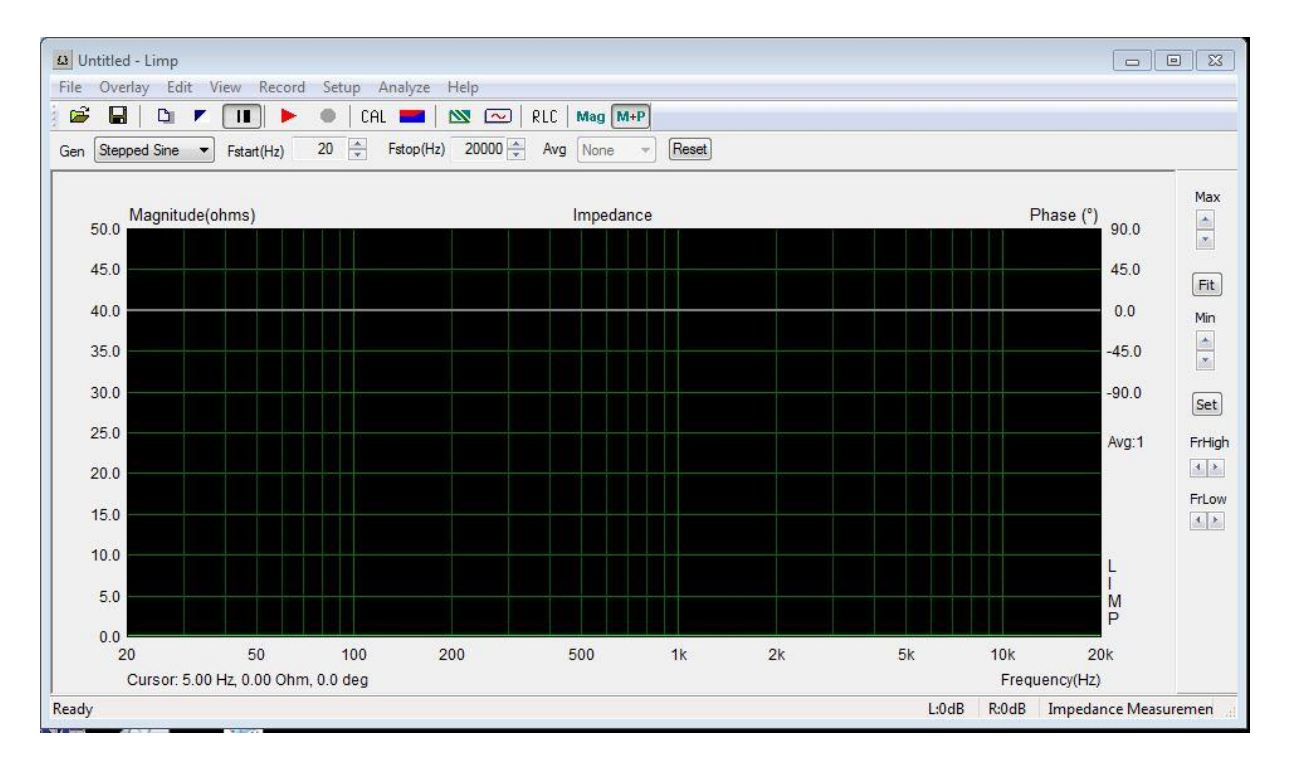

Symbolleiste:

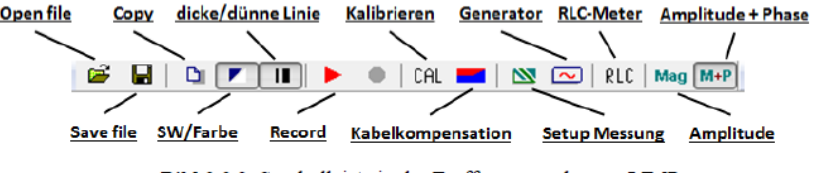

Bild 2.2.2: Symbolleiste in der Eröffnungsmaske von LIMP

Die ersten Einstellungen nehmen Sie im Setup Menü vor.

• Soundcard Setup

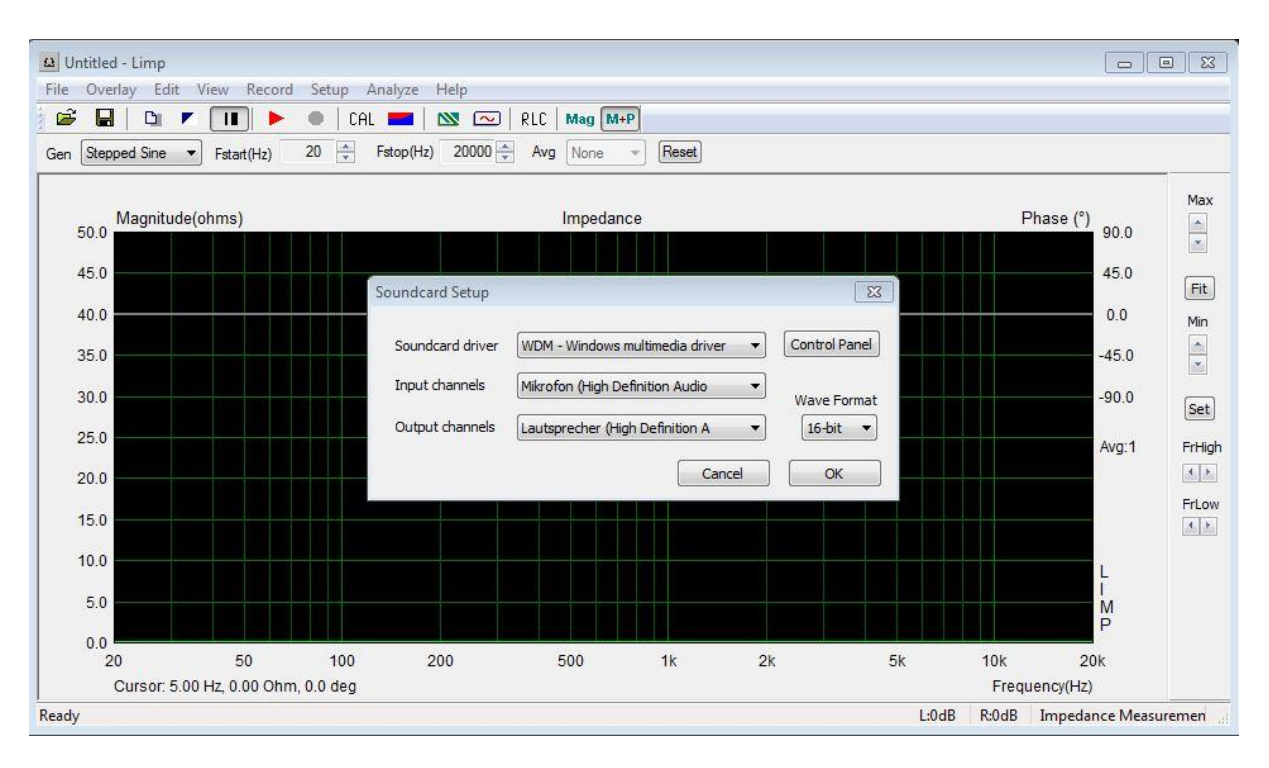

Input und Output channel stimmt mit unserer Voreinstellung in der Systemsteuerung überein. Bei den weiteren Einstellungen ist der Lautsprecher bereits angeschlossen.

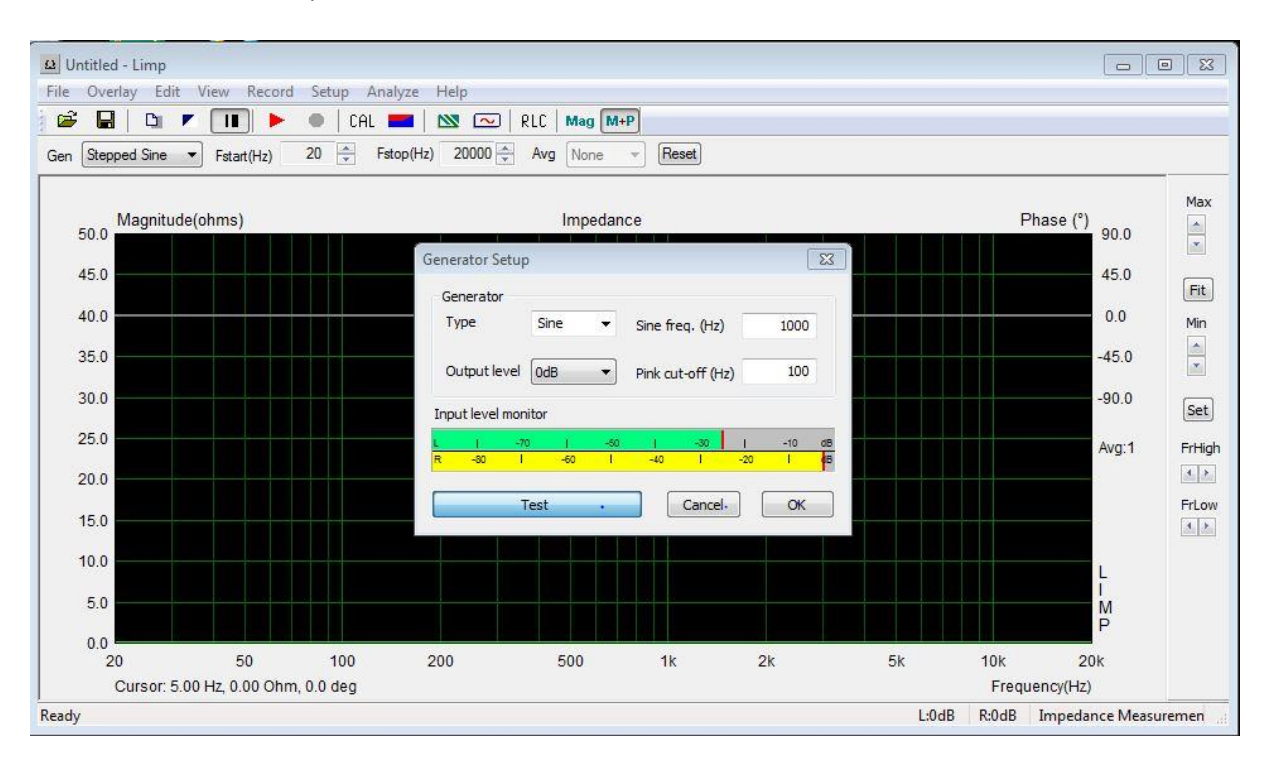

**•** Generator Setup

Mit Hilfe der Einstellungen der Soundkarte lässt sich der Pegel korrigieren. Bereits vorgegeben ist das Sinus Anregungssignal, dass in diesem Fall empfohlen wird. Das Signal mit dem größeren

Ausschlag ist unser Referenzsignal. Anhand des Measuring Setup kann dies überprüft bzw. neu eingestellt werden. Dort sollte auch die Einstellung des Referenzwiderstandes (100 Ohm) überprüft werden.

• Kalibrierung

Dazu schalten Sie auf der Symbolleiste Record ein. Die Anzeige gleicht der des Generator Setup. Jetzt schließen Sie mit einer Messleitung den Referenzwiderstand kurz. Beide Kanäle sind jetzt gleich ausgesteuert.

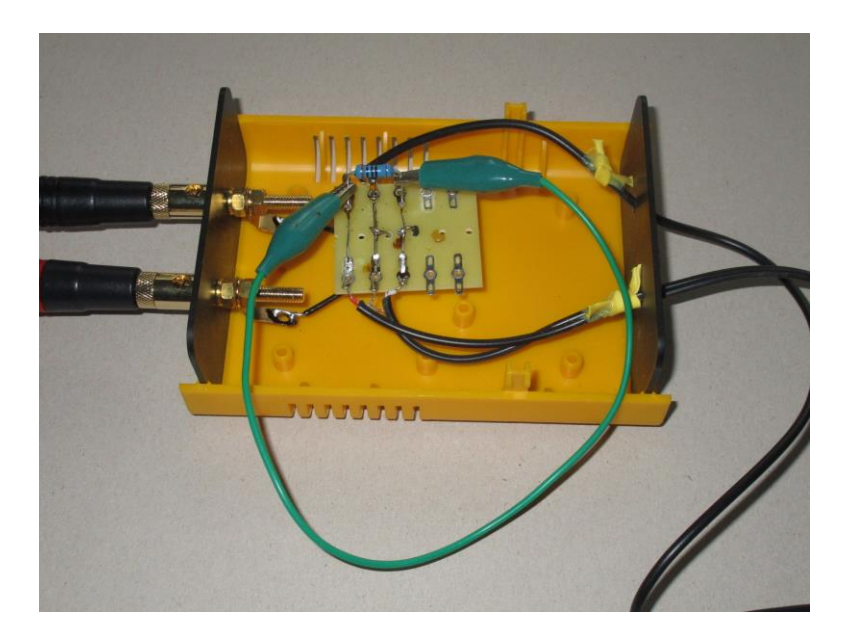

Gibt es eine Differenz, die durch die Qualität der Soundkarte bedingt ist, dann schalten Sie auf *Calibrate*. Folgendes Ergebnis sollte sich nach einigen Sekunden einstellen.

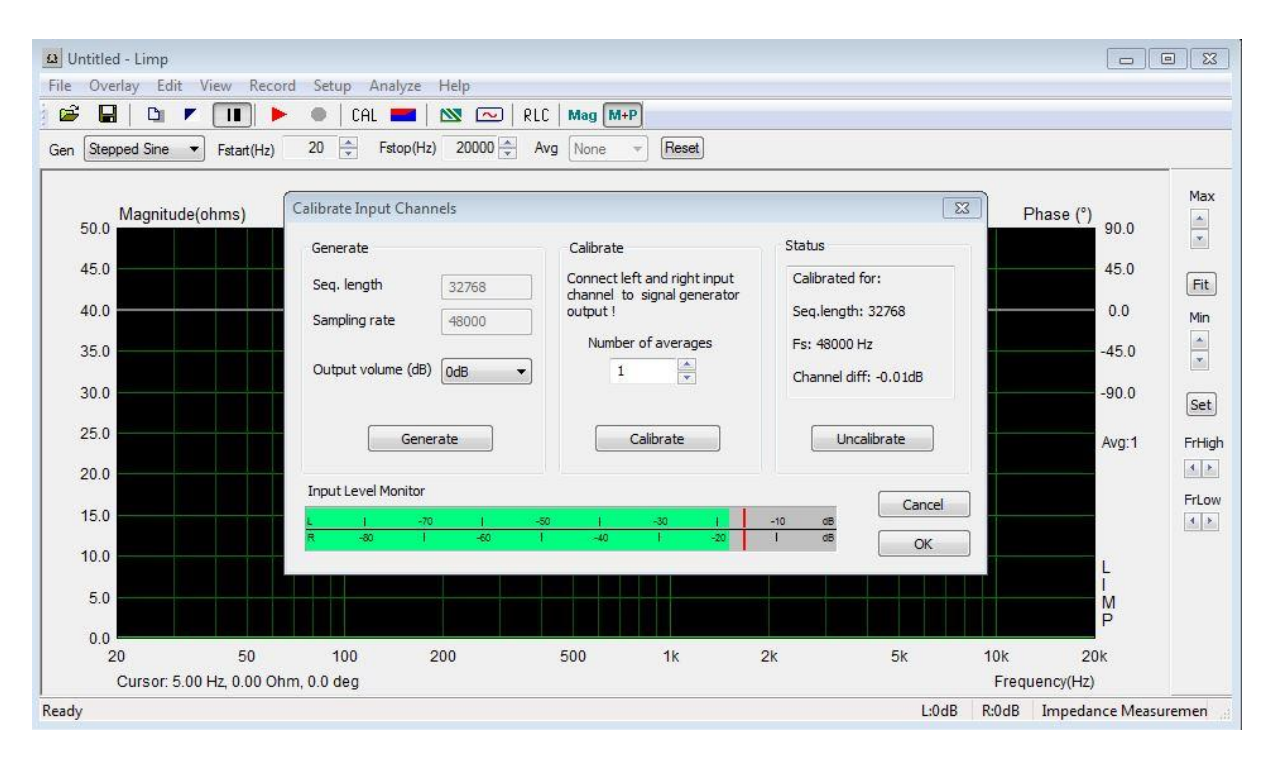

## **6. Die Messung**

Nach den Vorbereitungen ist die Messung relativ einfach. Pfeil Record drücken (ein), Punkt Record drücken (aus), fertig.

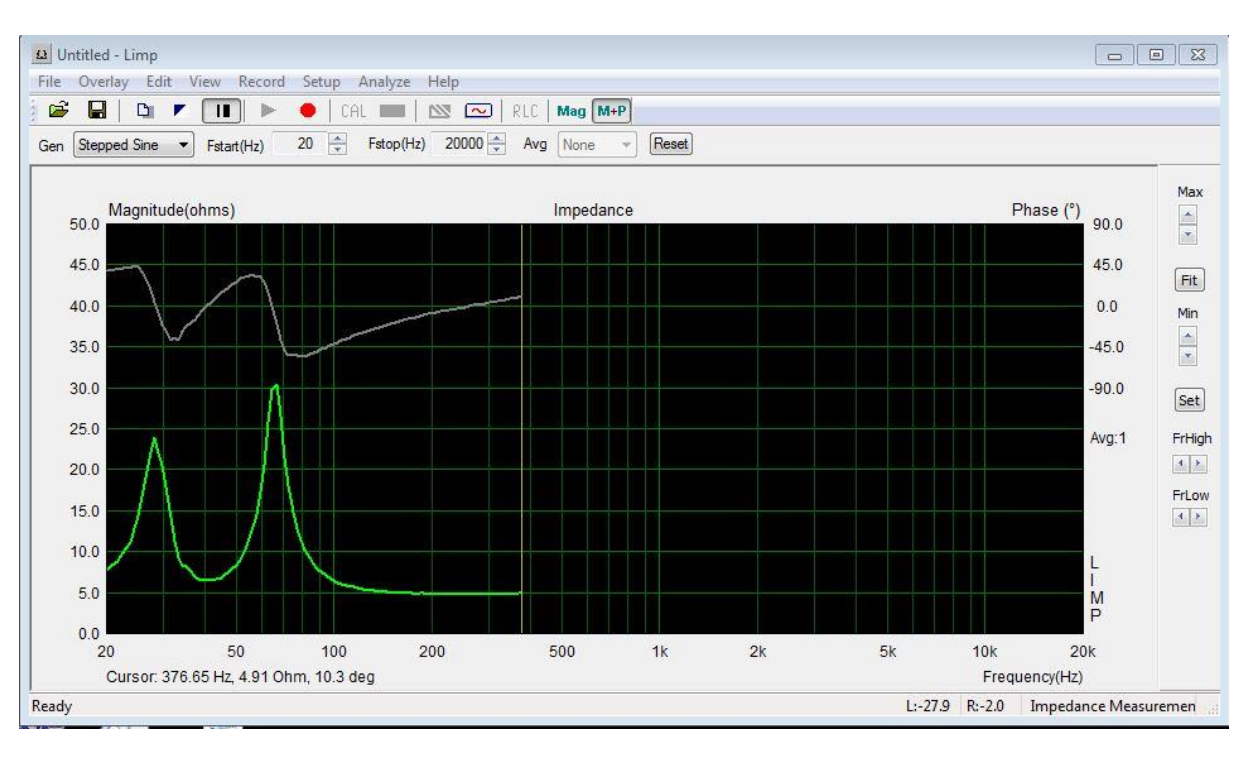

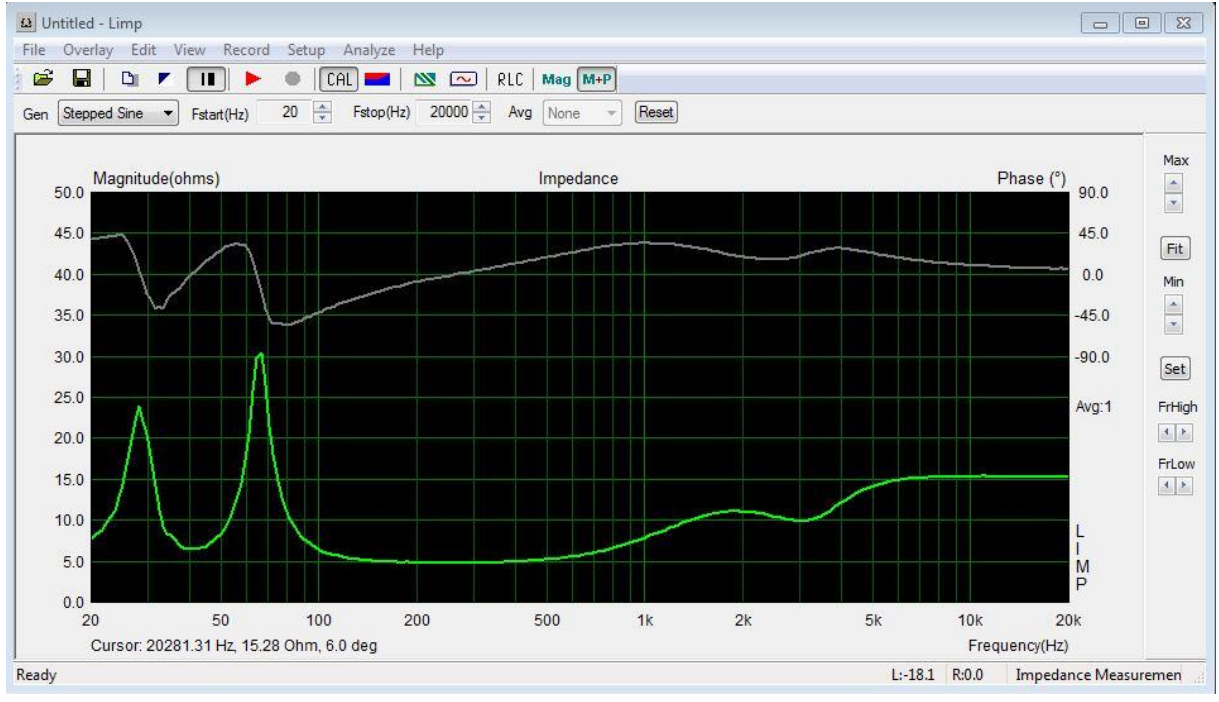

## **7. Anmerkungen**

Pc mit Virenprogrammen brauchen hin und wieder eine Freischaltung durch das Virenprogramm. Dabei nicht die Geduld verlieren, es kann schon etwas dauern.

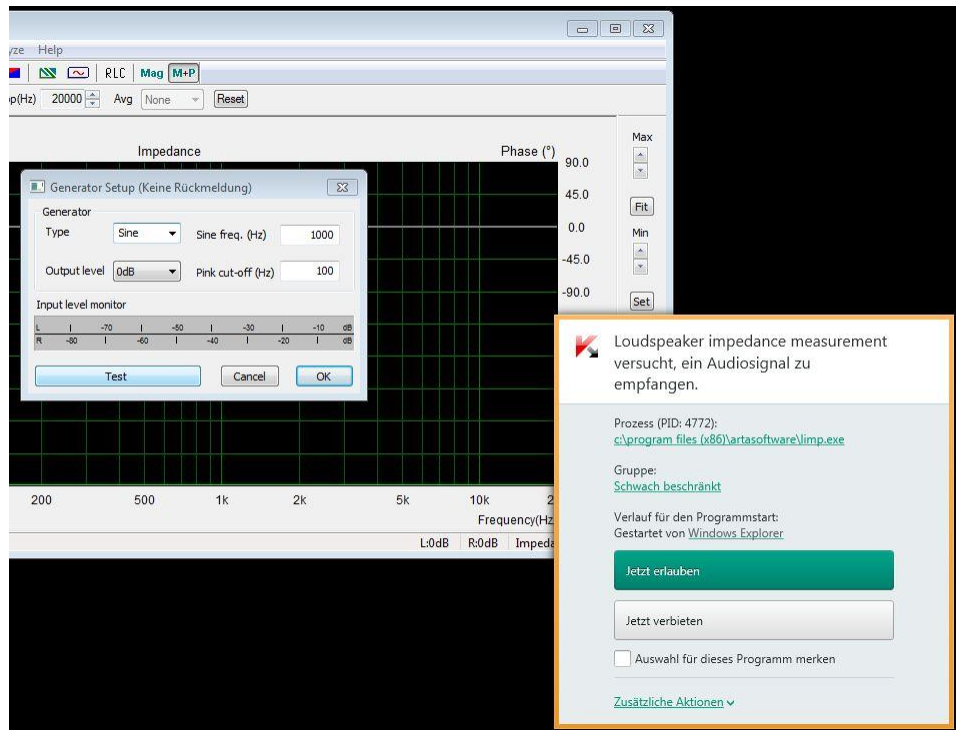

Die Messergebnisse können durchaus von den Herstellerangaben abweichen. Dies liegt überwiegend an der nicht eindeutigen Definition der Messbedingungen. Die Resonanzfrequenz ist stark abhängig von der Anregungsspannung und nicht umsonst stimmen die Werte aus den Testberichten nur selten mit den Datenblättern der Hersteller überein.

Quelle:

Hobby HiFi, Heft 5/2009; "Heute messe ich meine erste Impdanzkurve"

LIMP Handbuch, Version 2.40D, Juni 2013